# **IMPERIAL VALLEY COLLEGE FRENCH 110: ELEMENTARY FRENCH II SECTION 1 SPRING SEMESTER 2016 SYLLABUS**

## I. COURSE AND CONTACT INFORMATION

Division: Arts and Letters. Room: 403. CRN: 20433. Time: 9:40-10:50 a.m. Days: MTWR. Units: 5. Holiday: May 30.

Instructor: Glenn Swiadon, Ph. D. Office: 206: MTWR: 1:00-2:00 p.m. or by appointment. Email: [glenn.swiadon@imperial.edu.](mailto:glenn.swiadon@imperial.edu) Tel.: 760 355 6230.

II. REQUIRED COURSE MATERIALS: Mitchell, James, *et. al. Promenades. Second Edition. Volume 2.* Vista Higher Learning, 2014. Available at the college bookstore. Do not purchase a used book! Textbooks must be brought to class every day.

III. COURSE DESCRIPTION: French 110 is a second semester course designed for students who wish to continue to acquire basic knowledge of French language and French and Francophone civilization. Successful completion of French 100 or the equivalent is required for enrollment in French 110. Active participation in French is part of the course. Translation will not be used. Students should expect to dedicate two hours to study outside of class for each class session.

## IV. SELECTED LEARNING OUTCOMES

1. Upon listening to a spoken text related to an aspect of French/francophone culture, demonstrate comprehension by answering questions based on the text.

2. Research, organize and deliver a presentation in oral French.

3. Effectively communicate personal information in written French describing a future event.

V. ASSESSMENT: The course grade is calculated using the following percentaes:

Online homework 15%: Assignments are given daily. Use the vtext to study and the Supersite for the homework at [www.vhlcentral.com.](http://www.vhlcentral.com/) The

Supersite code accompanies the new textbook. Assignments must be submitted by 11:59 p. m. on the date due. It is the students' responsibility to check Blackboard Announcements for assignments daily. Headphones and microphone are required to do the exercises. The language lab is equipped with computers and headphones. It is located in the 2600 building and can be reached by phone at 760-355-6292.

- Compositions and other homework 15% : The purpose of the compositions is to demonstrate mastery of the material presented in the lesson. No electronic submissions. Blue or black ink only.
- Quizzes 15%: There are no make-up quizzes. The lowest quiz score will be dropped.
- Midterm 20%: April 14. There are no make-up midterm exams.

Final exam 25%: June 9. There are no make-up final exams.

- Participation 10%: Based on performance of oral exercises in class and the following:
	- 1. Pay attention in class.
	- 2. Raise your hand if you wish to speak or ask a question.
	- 3. A French-only policy is in effect during class.
	- 4. All electronic devices must be turned off and stowed away during class. before class to avoid grades being lowered.

## VI. LOGON INSTRUCTIONS:

# **PURCHASING A SUPERSITE CODE**

This class requires technology access. This access allows you to complete and submit assignments and tests; access all media and study tools; receive announcements; and communicate with your instructor.

Shop smart: only buy books that include the required Supersite code!

You will spend more if you purchase the textbook and code separately. New textbooks purchased at the bookstore will include this code. Most books that are sold online or used DO NOT include the access code. Always check that what you are buying includes the code.

For value-priced packages, and free shipping, visit **<https://www.vhlcentral.com/store/404587>**

# **SETTING UP YOUR ACCOUNT**

## **Returning Students**

If you have an existing Supersite account for any Vista Higher Learning textbook, complete these steps:

- Go to [vhlcentral.com](http://www.vhlcentral.com/)
- Log in using your existing account information.
- Choose one of these options:

**Already have access to the Supersite for this course?** Enroll in the course by clicking the "Enroll in a course" link. Then complete "Step 5 - Select a Course/Class" below.

OR

**Don't yet have access to the Supersite for this course?** Redeem your new Supersite code by clicking the "Redeem a code" link. Then complete "Step 3 - Activate Code" below.

#### **New Students**

If you are **new** to Vista Higher Learning, complete these steps:

#### **Step 1 - Go to [vhlcentral.com](http://www.vhlcentral.com/register)**

#### **Step 2 - Choose one of these options:**

 **Did you buy your code at the online Store?** If you created a student account on the store, use the same login information. If you can see your course book on the home page after logging in, go to "Step 5 -Select a Course/Class." If no book appears, go to "Step 3 - Activate Code."

OR

# **Create an Account**

- In the "Login Information" section of the account creation page, enter a username of your choice.
- Enter the email address you would like to associate with your account.
- Enter and confirm a password of your choice.
- In the "Personal Profile" section, enter your first and last name as you wish them to appear in your Instructor's roster.
- Select the year of your birth from the drop down list.
- Enter a student ID (optional).
- In the "Security Information" section, provide the answer to a secret question, which may later be used to help you access your account if you forget your password.
- After you enter all of the information, click "create an account."
- Click "agree." (Before your account is created, you must agree to the terms and conditions of use policy.)

## **Step 3 - Activate Code**

- On the code activation screen, enter your Supersite code.
- Click "activate code" to continue.
- Look for a message at the top of the screen confirming that the code was successfully redeemed.

## **Step 4 - Select a School**

- Locate your school by typing your school's name, Imperial Valley College. To narrow the search results, add the city and state, Imperial, CA , (include the country, if outside of the USA.) in which your school is located.
- Click "find." If the terms you entered did not result in a successful search, follow the on-screen tips to revise your search.
- Select your school from the list by clicking on its name.
- Click "select school" to add the school to your account.
- Look for a message at the top of the screen confirming you successfully added the school.

## **Step 5 - Select a Course/Class**

• From the list of available classes at your school for your textbook's Supersite, look for Instructor "Swiadon" and the course "French 110" taught between 02/16/2016 and 06/10/2016. It should look like this:

Course Name: French 110 Section Name: Section French Section 1 1 110  $\textcircled{\texttt{i}}$ Instructor: Swiadon

- 0 Swiadon
- Click the radio button for the course section "Section 1." If more than one class is listed for your instructor, click the information icons in the class listings until you locate the section.
- Click Save. You should see a confirmation that you successfully enrolled in your instructor's course.

# VII. ACCENT MARKS FOR FRENCH WITH MICROSOFT WORD

1. ACCENT AIGU (as in *café*): Hold down control-key and type an apostrophe ('). Release keys. You will see nothing. Then type an *e*. You will see *é*.

2. ACCENT GRAVE (as in *synthèse*): Hold down control-key and type a grave accent (`), under the ~ (tilde). Release keys. You will see nothing. Then type an *e*. You will see *è*.

3. ACCENT CIRCONFLEXE (as in *forêt*): Hold down the control-key and type a carat (^), that is, type CNTRL+SHIFT+6. Release keys. You will see nothing. Then type the vowel (*a, e, i, o* or *u*). You will then see *â, ê, î, ô* or *û*.

4. CÉDILLE (as in *français*): Hold down control-key and type a comma (,). Release keys. You will see nothing. Then type a *c*. You will then see *ç.*

VIII. ATTENDANCE AND PARTICIPATION: Regular and punctual class attendance is essential for success in this course. No food or drink is permitted in the classroom. Water is permitted.

IX. ACADEMIC MISCONDUCT: It is not permitted to share your work, copy or get help from or do homework with other students or use any online source or

software for assignments. Any students involved will receive an "F" on the assignment. For repeats, they will also be referred to the Associate Dean of Students. Information about student rights and responsibilities is available at [\(http://www.imperial.edu/index.php?pid=460\)](http://www.imperial.edu/index.php?pid=460).

X. SUPERSITE TECHNICAL SUPPORT: In the event of a technical problem with Supersite, click on "Help" on your Supersite homepage or contact tech support at [http://support.vhlcentral.com.](http://support.vhlcentral.com/) As a last resort, tech support is also available by phone at 1-800-248-2813.

XI. DISABILITY: For educational accommodations, students should notify the instructor and the Disabled Student Programs and Services office as soon as possible. The DSPS office is located in the Health Sciences Building, room 2117. The telephone number is 355-6312.

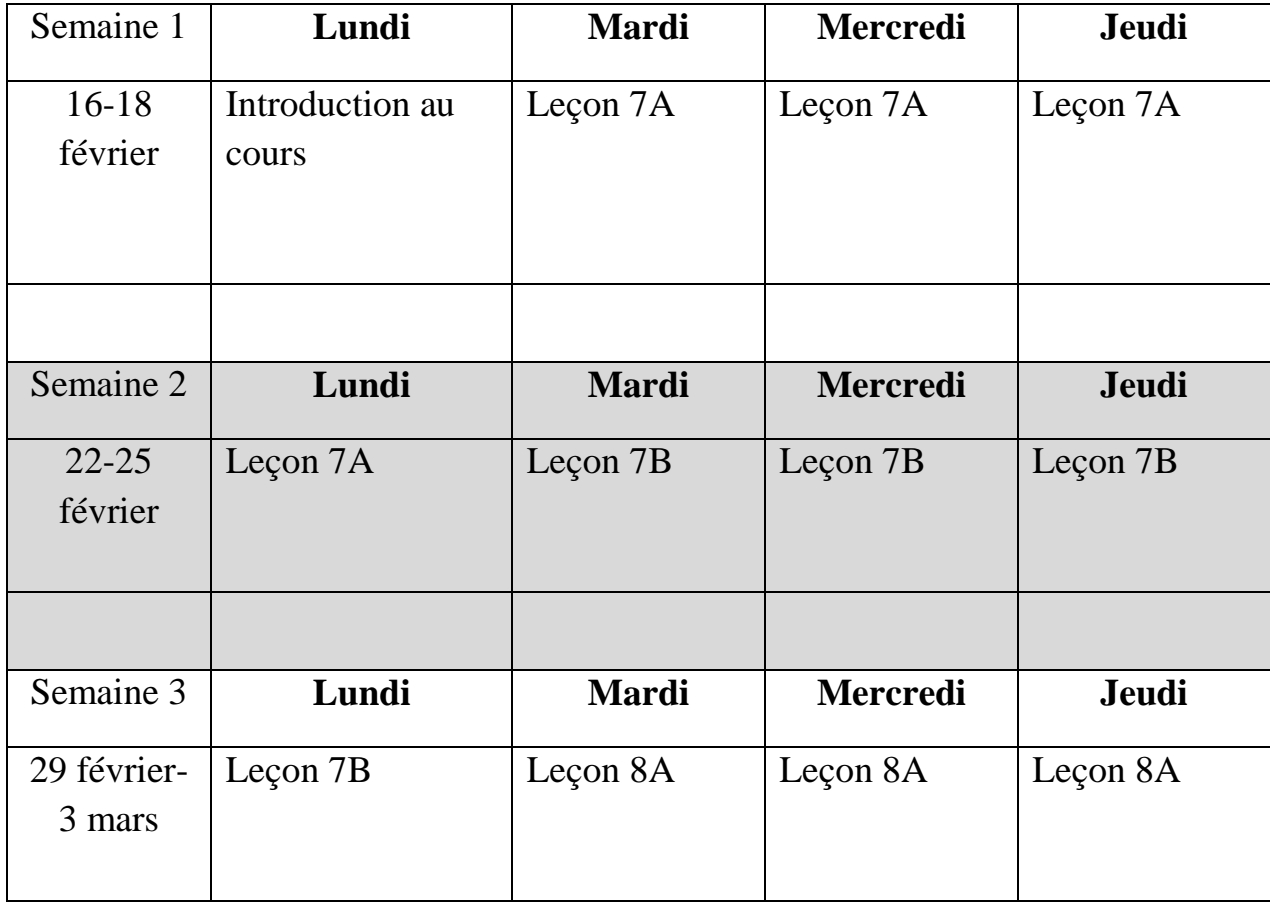

XII. COURSE SCHEDULE (subject to change)

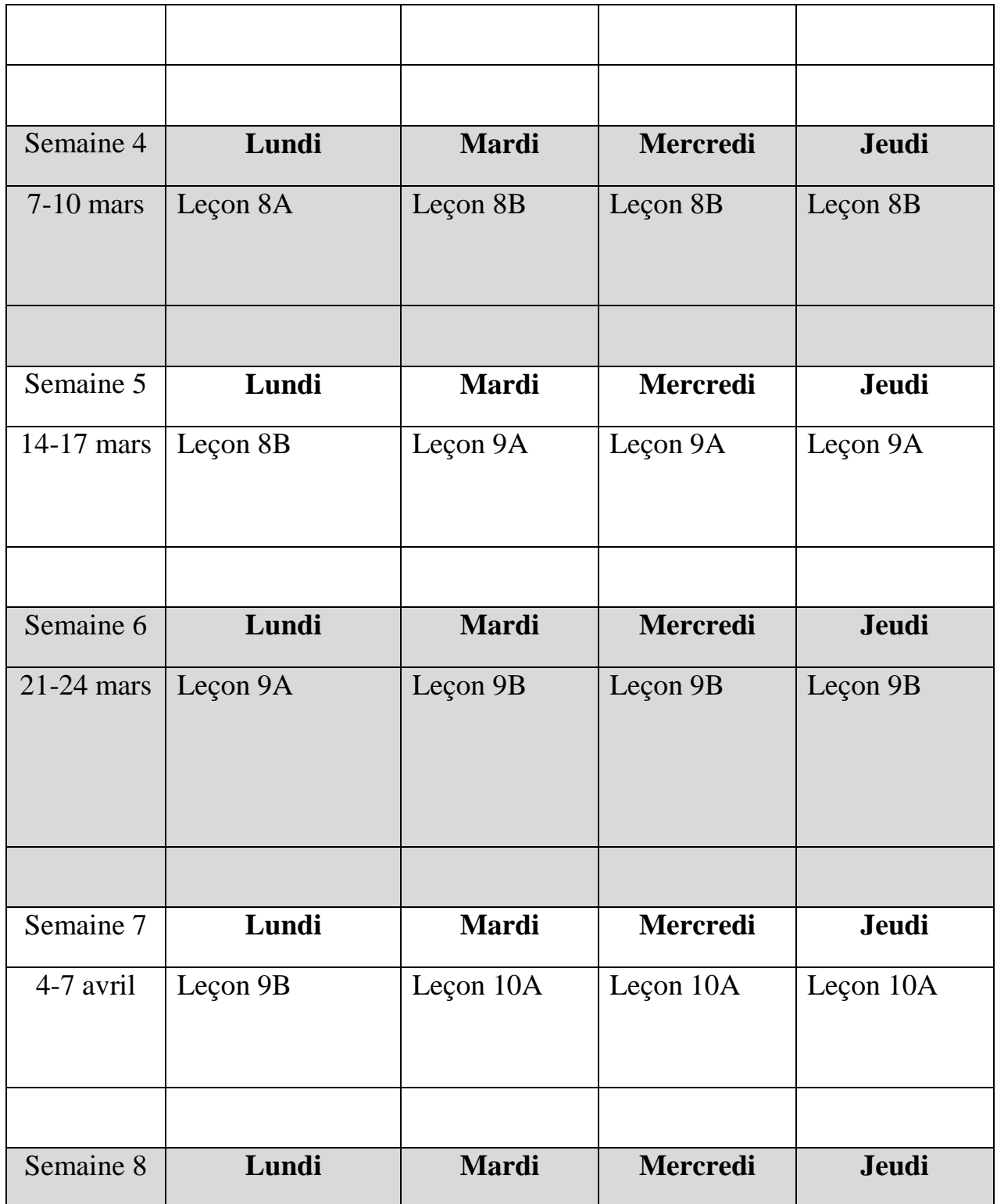

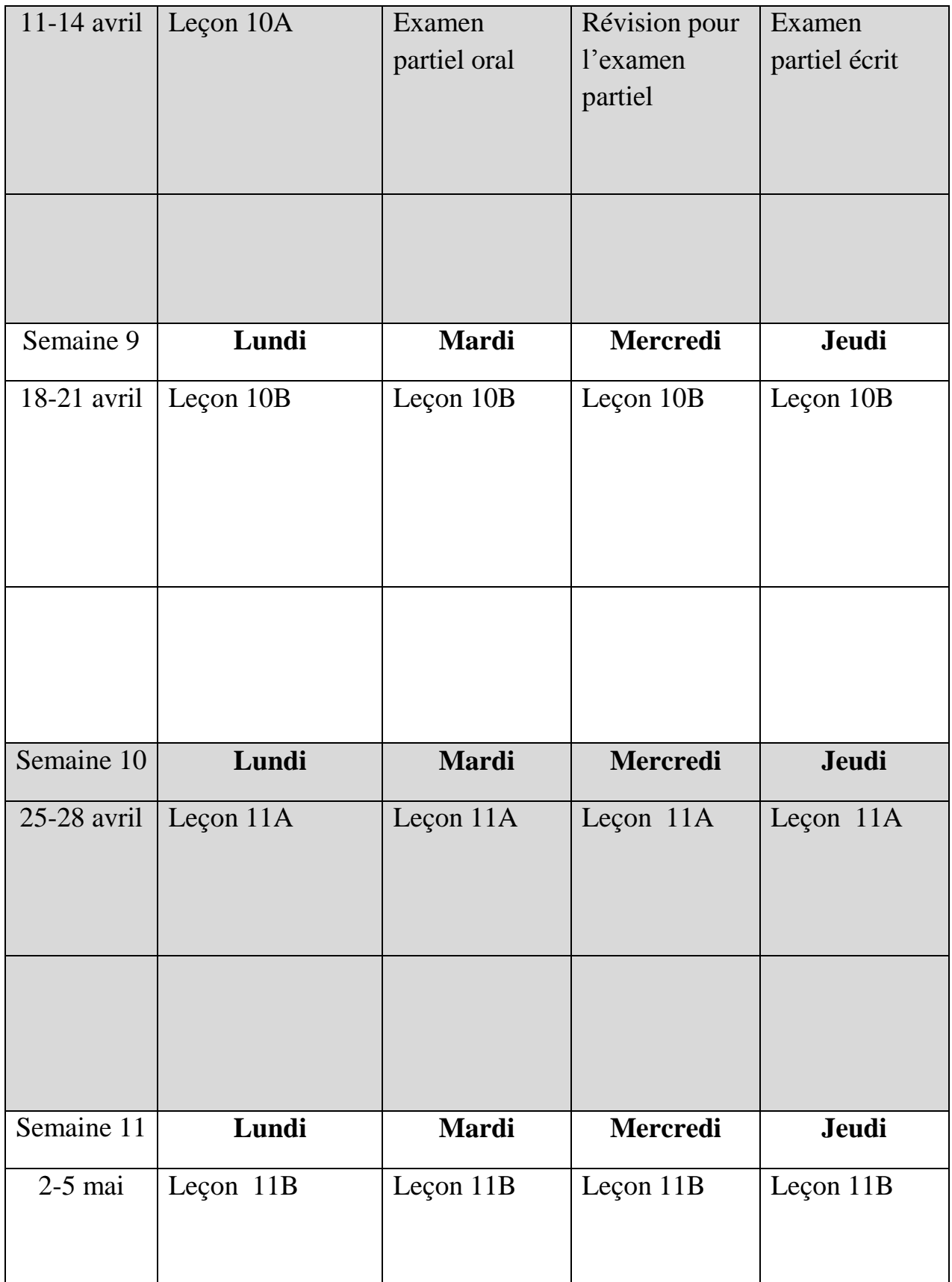

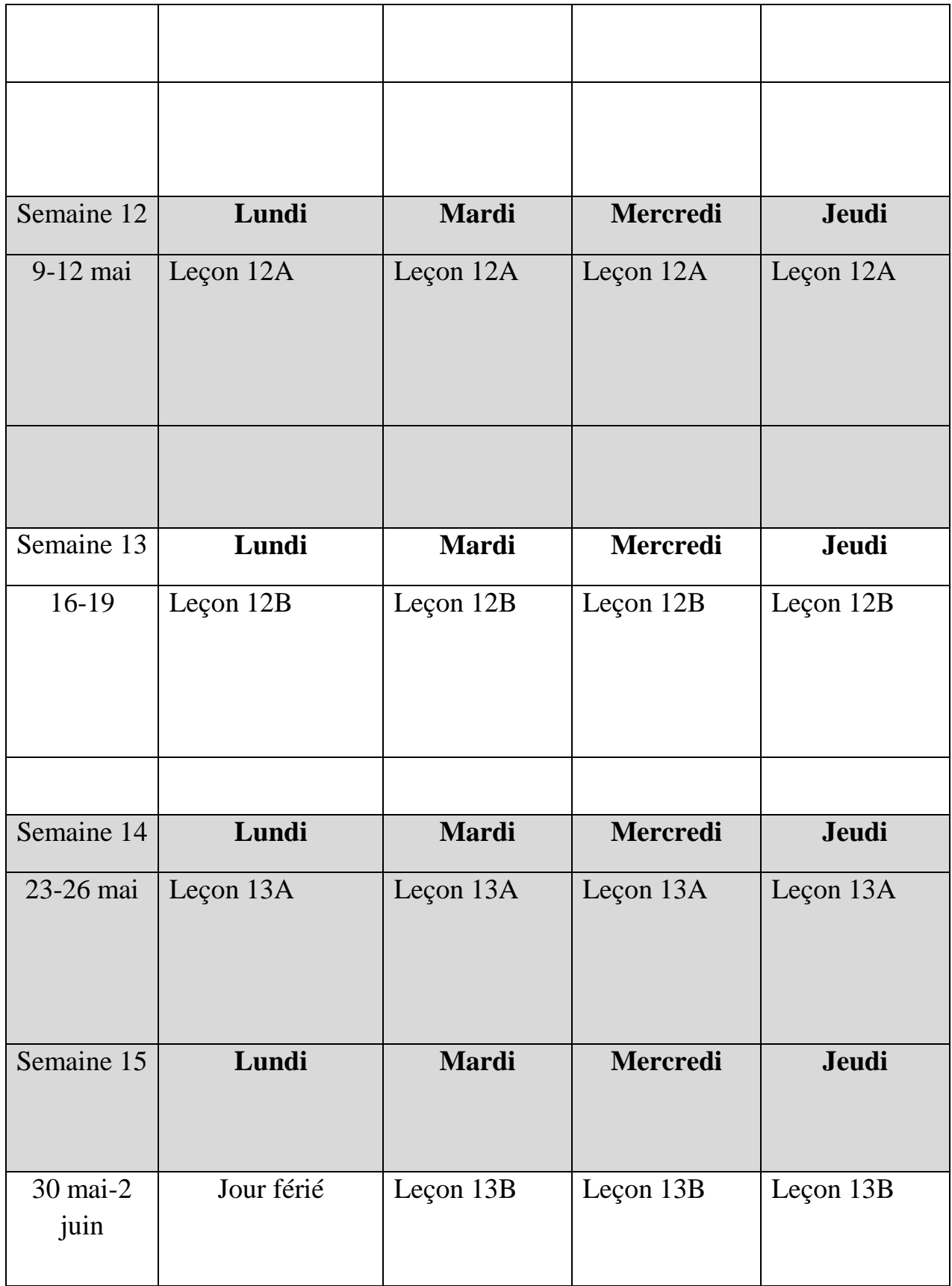

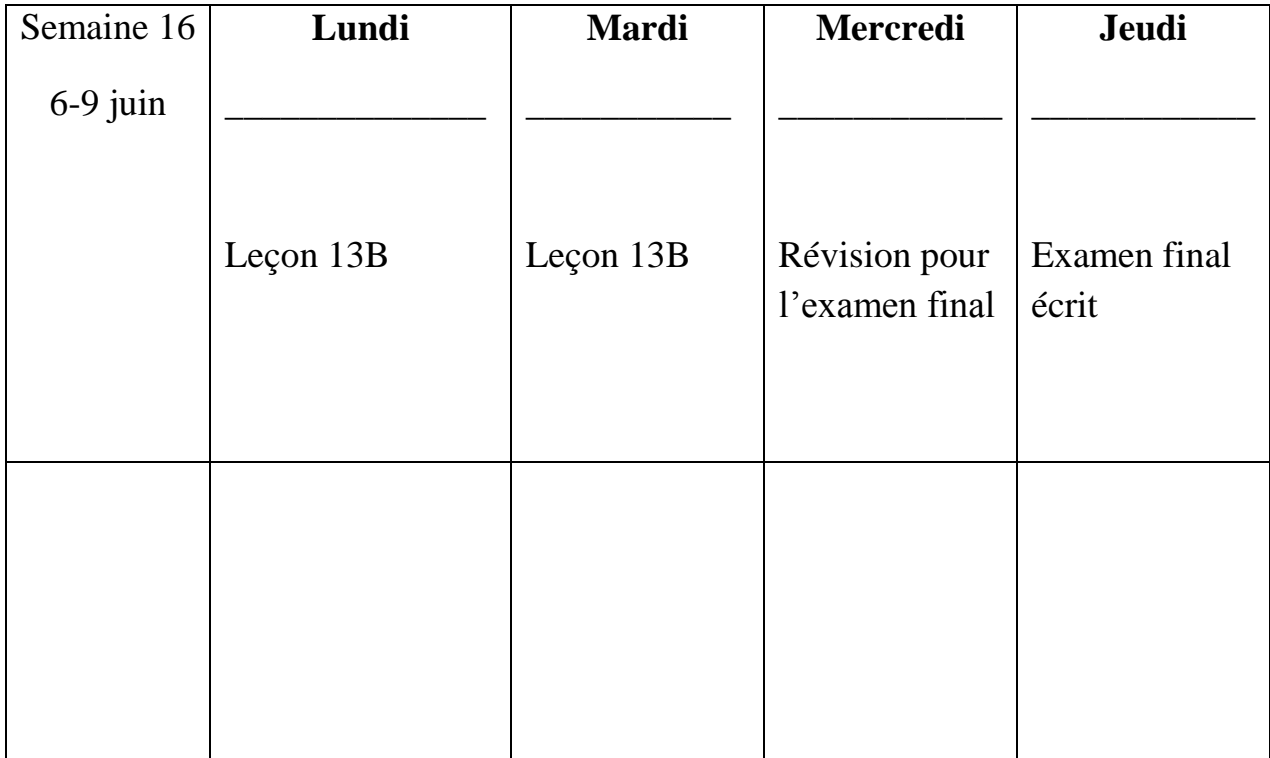